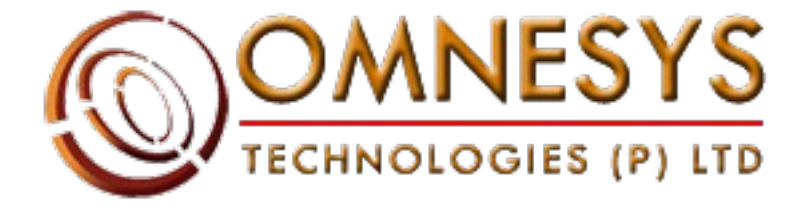

# **Omnesys Technologies**

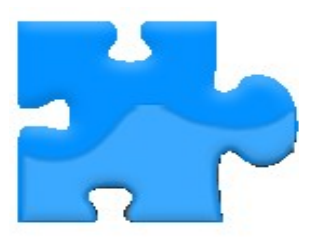

# **Option Trading with Nest Trader**

# **Table of Contents**

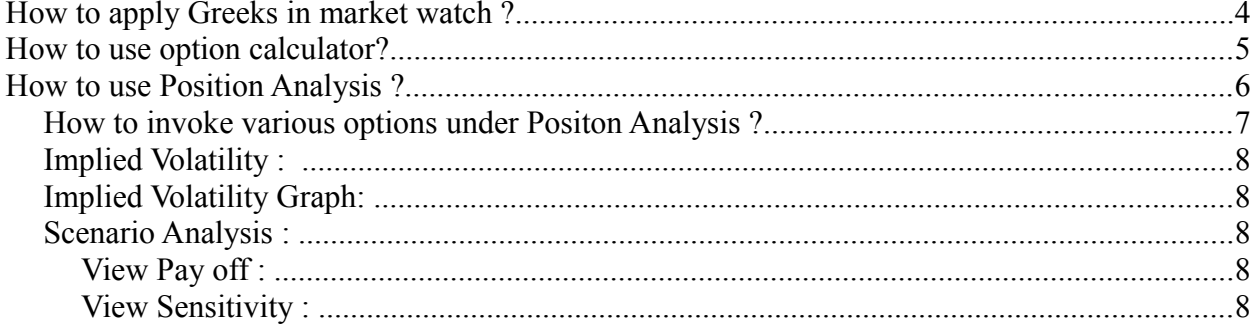

## **How to apply Greeks in market watch ?**

Click on reposition column and add the greek column to the market watch.

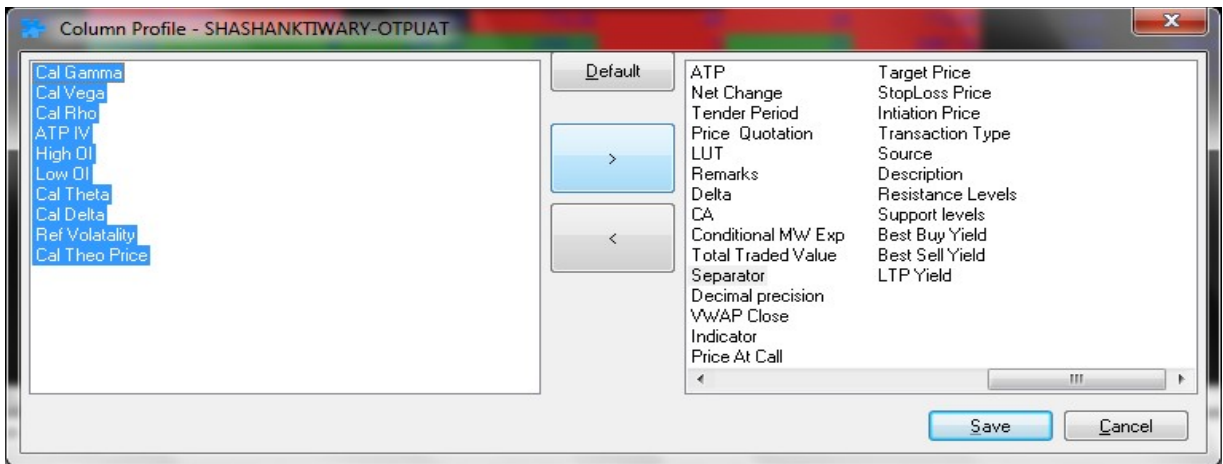

**Fig: Greeks in reposition column ( All the greeks where shown in blue)**

| <b>EQ</b><br>$\overline{\phantom{a}}$<br><b>TOYOTA</b> |                                  |                                            |                           | Visit La Le Smilen URLs Grouped Orders Order Distrustion Preferences | INFORMS LIMITED                                                       | Spredarus Hollars Tede Jani Pia * Widow Hele<br>$\sim$ |                   |                              |          |              |           |  |  |  |
|--------------------------------------------------------|----------------------------------|--------------------------------------------|---------------------------|----------------------------------------------------------------------|-----------------------------------------------------------------------|--------------------------------------------------------|-------------------|------------------------------|----------|--------------|-----------|--|--|--|
|                                                        | $\sim$ $180^{\circ}$ v           | witteral                                   | $\sim$                    |                                                                      |                                                                       |                                                        |                   |                              |          |              |           |  |  |  |
|                                                        |                                  |                                            |                           |                                                                      |                                                                       |                                                        |                   |                              |          |              |           |  |  |  |
| <b>Symbol</b>                                          | Ref Volation                     | Cal Rho                                    | <b>Eid Rate</b>           | Adc Rate                                                             | Cal Thro Price                                                        | Cal Delta                                              | Cal Theta         | Cal Gamma                    | Cal Veza | ATPIV LTT    | LTD.      |  |  |  |
|                                                        | 0.00                             | 0.00                                       | 2783.30                   | 2783.80                                                              | 0.00                                                                  | 0.00                                                   | 0.00              | 0.00                         | 0.00     | 0.00140548   | 03/11/20  |  |  |  |
|                                                        | 0.00                             | 0.00                                       | 1193.95                   | 1191.00                                                              | 0.00                                                                  | 0.00                                                   | 0.00              | 0.00                         | 0.00     | 0.0014:0537  | 03/11/20  |  |  |  |
| NIFTY                                                  | 29.00                            | 1.756204                                   | 150.20                    | 150.65                                                               | 197.551803                                                            | 0.617196                                               | $-4.164281$       | 0.001042                     | 4819852  | 0.0014:05:44 | 03/11/201 |  |  |  |
| RELLANCE                                               | 29.00                            | 0.195335                                   | 117,700                   | 418410                                                               | 17.106386                                                             | 0.406146                                               | $-0.657038$       | 0.006350                     | 0816859  | 0.0014:04:31 | 03/11/20  |  |  |  |
|                                                        |                                  |                                            |                           |                                                                      |                                                                       |                                                        |                   |                              |          |              |           |  |  |  |
|                                                        |                                  | Creek MW Setting - NAWAZ OTPUAT            |                           |                                                                      |                                                                       |                                                        | $F = 10123$       |                              |          |              |           |  |  |  |
|                                                        | Exdit                            | <b>Shot Nisma</b>                          | <b>Sembel</b>             | Expiry date                                                          | On Turns Shika Print                                                  | <b>Ocash</b>                                           |                   |                              |          |              |           |  |  |  |
|                                                        | <b>NHO</b>                       | <b>Nell</b> certape                        | - MOOUFTY                 | $-2460-2013$                                                         | $-900.00$<br>$\sim$ ce                                                | Oru                                                    | <b>OUP OAK ON</b> |                              |          |              |           |  |  |  |
|                                                        |                                  |                                            | University Of             | Snitnnest Raile %. Di-Atland                                         | Ex-Div Date                                                           | No of Days                                             |                   |                              |          |              |           |  |  |  |
|                                                        | (4) Black & Scholas Price Pladel |                                            | z,                        | 10                                                                   | CORPORATION 21<br>۰                                                   | 644                                                    | Defete.           |                              |          |              |           |  |  |  |
|                                                        |                                  | C Car- Rose-Rubein exit il Bennisi Hodel   |                           |                                                                      |                                                                       |                                                        |                   |                              |          |              |           |  |  |  |
|                                                        | Expha Sea<br>وتعالى              | Simbol<br><b>RITCHET</b>                   | <b>Indirument </b>        | Cotion Tripe                                                         | Statist Price Expert<br>$  n$                                         | Cash/Fut<br>L'IPYAd-Bid                                | Price Model       | Ex Divi D                    |          |              |           |  |  |  |
|                                                        | ś                                | <b>CETSTI</b><br>OFTS'A<br><b>RODIEGOA</b> | σt<br>ă                   |                                                                      | win in the person of the<br>50.00 2490/2011<br>Ceh                    | $\mathbf{r}$<br>L'in                                   | 化学<br>C.          | d'Any<br><b>CONTY</b>        |          |              |           |  |  |  |
|                                                        | ś<br><b>NFO</b>                  | SC MOA<br><b>CALLED</b><br>10120-00919     | ORTSTK<br>C1<br><b>CT</b> |                                                                      | 140.00 240pm2011<br>$C = R$<br>P600.00 2/460-2013<br>$C$ and $\alpha$ | <b>Limit</b><br><b>L'IN</b>                            | a se<br>PC SP     | <b>GYER</b><br><b>C</b> Tive |          |              |           |  |  |  |
|                                                        | ç,                               | <b>UST</b> a                               | <b>OFFICE</b><br>CT.      |                                                                      | 5.000.00 0494-2011<br>$C = 1$                                         | <b>LTP</b>                                             | <b>ACCH</b>       | O'Burn                       |          |              |           |  |  |  |
|                                                        |                                  |                                            |                           |                                                                      |                                                                       |                                                        |                   |                              |          |              |           |  |  |  |
|                                                        |                                  |                                            |                           |                                                                      |                                                                       |                                                        |                   |                              |          |              |           |  |  |  |
|                                                        |                                  |                                            |                           |                                                                      |                                                                       |                                                        |                   |                              |          |              |           |  |  |  |
|                                                        |                                  |                                            |                           |                                                                      |                                                                       |                                                        |                   |                              |          |              |           |  |  |  |
|                                                        |                                  |                                            |                           |                                                                      |                                                                       |                                                        |                   |                              |          |              |           |  |  |  |
|                                                        |                                  |                                            |                           |                                                                      |                                                                       |                                                        |                   |                              |          |              |           |  |  |  |
|                                                        |                                  |                                            |                           |                                                                      |                                                                       |                                                        |                   |                              |          |              |           |  |  |  |
|                                                        |                                  |                                            |                           |                                                                      |                                                                       |                                                        |                   |                              |          |              |           |  |  |  |

**Fig: Greeks in market watch**

# **How to use option calculator?**

Click on **Option Calculator** under **Tools** menu or press **Shift+O.**

You can get the option greeks value for a particular option contract after mentioning the required information. (User has to give all related information viz. Exchange, Inst name, Symbol, Expiry date, Option type,strike price and type of model).

Press **Calculate** to calculate the option greeks.

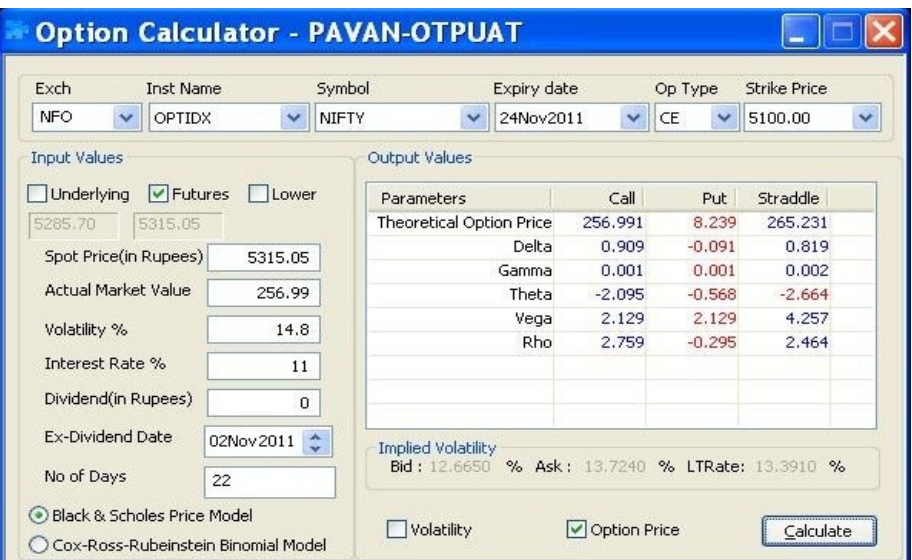

#### **Fig: Option Calculator**

# **How to use Position Analysis ?**

Click on **Position Analysis** under **Tools** menu or press **Shift+Alt+P.**

It Shows :

Pay-Off for a given portfolio

Option Greeks for a given portfolio.

This is especially helpful when the user has a portfolio consisting of several options positions.

| Position Analysis: NFO   OPTSTK   INFOSYSTCH   26May2011 - SHWETA-OTPUAT |              |           |                                            |                          |                                        |                       |                            |                              |                          |                              |                          |                    |                              | п<br>÷               |
|--------------------------------------------------------------------------|--------------|-----------|--------------------------------------------|--------------------------|----------------------------------------|-----------------------|----------------------------|------------------------------|--------------------------|------------------------------|--------------------------|--------------------|------------------------------|----------------------|
| Symbol<br>Exch                                                           | Days         |           | ----- Spot Price -----                     | C Vol                    | P Vol                                  | Int Rate % Divi (Rs)  |                            | Ex-Div date                  |                          |                              |                          |                    |                              |                      |
| INFOSYSTCH<br>NFO.<br>$\checkmark$                                       | $\checkmark$ | 26May2011 | v                                          | <b>Get Positions</b>     | 3.20                                   | CASH                  | 2838                       | 10                           | 30                       | 8                            | $\Omega$                 | 23May2011          | $\hat{z}$                    | Refresh Greeks       |
| Black & Scholes Price Model<br>Cox-Ross-Rubeinstein Binomial Model       |              |           | Client Id.                                 |                          |                                        | <b>Inst Name</b>      | Op Type                    |                              | Op Price                 | Qty                          |                          | Price              |                              |                      |
|                                                                          |              |           | 0000000000-OTPUAT                          |                          | $\checkmark$                           | <b>EQUITY</b>         |                            | $\checkmark$<br>XX<br>$\sim$ |                          | 100<br>v.                    |                          | 2800               |                              | <b>Add Position</b>  |
| Dotion PositionAnalysis                                                  |              |           |                                            |                          |                                        |                       |                            |                              |                          |                              |                          |                    |                              | $\times$             |
| Account Id                                                               | Acco         | Strike    | Delta                                      | Theta                    | Vega                                   | Gamma                 | Rho                        |                              | Delta Value              | Theta Value                  | Vega Value               |                    | Rho Value                    | Gamma                |
| 0000000000-OTPUAT dfgfg<br>0000000000-OTPUAT dfgfg                       |              |           | 2850.00 -0.544270<br>2900.00 -0.767410     | -4.591955<br>$-3.313139$ | 1.053576<br>0.811941                   | 0.004974<br>0.003833  | $-0.138674$<br>$-0.197133$ |                              | -68.033772<br>-95.926256 | -573.994344<br>$-414.142417$ | 131.697043<br>101.492564 |                    | $-17.334218$<br>$-24.641590$ | 0.621689<br>0.479105 |
|                                                                          |              |           |                                            |                          |                                        |                       |                            |                              |                          |                              |                          |                    |                              |                      |
|                                                                          |              |           |                                            |                          |                                        |                       |                            |                              |                          |                              |                          |                    |                              |                      |
| $\prec$                                                                  |              | Ш         |                                            |                          |                                        |                       |                            |                              |                          |                              |                          |                    |                              |                      |
| Stock/Fut PositionAnalysis                                               |              |           |                                            |                          |                                        |                       |                            |                              |                          |                              |                          |                    |                              | $\times$             |
| UserId                                                                   | Account Id   |           | Acco                                       | Exch<br>Symbol           |                                        | Instr                 | Optio                      | Strik                        | Series/E                 | Prod                         | User                     | User               | User Net                     | User                 |
| SHWETA-OTPUAT 0000000000-OTPUAT<br>SHWETA-OTPUAT 0000000000-OTPUAT       |              |           | <b>NFO</b><br>dfafa<br>dfafa<br><b>NSE</b> |                          | <b>INFOSYSTCH</b><br><b>INFOSYSTCH</b> | <b>FUTSTK</b><br>-EQ. |                            |                              | 26May2011<br>EQ.         | NRML<br><b>NRML</b>          | 125<br>100               | 2820.00<br>2800.00 | $-352500.00$<br>$-280000,00$ | 125<br>100           |
|                                                                          |              |           |                                            |                          |                                        |                       |                            |                              |                          |                              |                          |                    |                              |                      |
|                                                                          |              |           |                                            |                          |                                        |                       |                            |                              |                          |                              |                          |                    |                              |                      |
|                                                                          |              |           |                                            |                          |                                        |                       |                            |                              |                          |                              |                          |                    |                              |                      |
| $\left\langle \right\rangle$                                             | Ш            |           |                                            |                          |                                        |                       |                            |                              |                          |                              |                          |                    |                              |                      |
| <b>Export List</b>                                                       |              |           |                                            |                          |                                        |                       |                            |                              |                          |                              |                          |                    |                              | <b>Browse</b>        |
| MTM: -2294.499055<br>Theoritical Profit: 1530.500945                     |              |           |                                            |                          |                                        |                       |                            |                              |                          |                              |                          |                    |                              |                      |
| C. Delta: 61.039971                                                      |              |           | Delta: -163.960029                         |                          | Gamma: 1.100794                        |                       |                            |                              | Theta: - 988.136761      |                              | Vega: 233.189607         |                    |                              | Rho: -41.975808      |
| Positions retrieved successfully: 2 Positions retreived                  |              |           |                                            |                          |                                        |                       |                            |                              |                          |                              |                          |                    |                              |                      |

**Fig: Position Analysis Window**

## **How to invoke various options under Positon Analysis ?**

Right click on position analysis window.

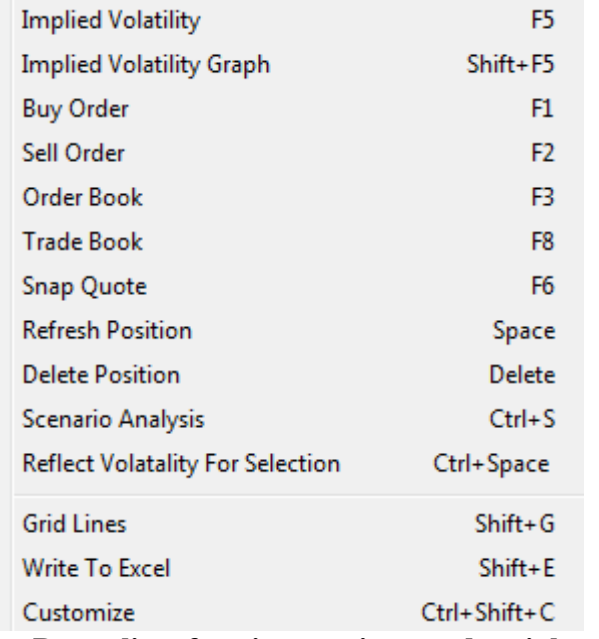

**Fig :Drop Down list of various options under right click**

#### **Implied Volatility :**

Once this option has been selected a small window will appear in which Implied Volatility can be seen for the **Future** and **Cash** for a selected scrip in Position Analysis window Implied Volatility window can also be invoked using shortcut key **F5.**

#### **Implied Volatility Graph:**

This option provides a real time graph for the selected contract. By default it will show the graph for call as well as put option that keeps on changing on real time basis.

#### **Scenario Analysis :**

Using Scenario Analysis option, a user will be able to analyze his/her option positions under different scenarios. User just needs to enter the price band (high and low) along with the intervals, and the Scenario Analysis will automatically calculate the Max Profit, Max Loss, Bep1, and Bep2, for that price band.

### **View Pay off :**

This option allows user check various payoffs at different price range for a selected contract. If user has only one position in the Position Analysis Window, it will show only stock price with possible profit/loss for that position in a given interval whereas if there is more than one option positions present in the Position Analysis Window, it will show the combined pay-offs along with the individual pay-offs for each option contract present in the Position Analysis Window.

### **View Sensitivity :**

This option allows user to check the sensitivity of the selected option contract. User needs to enter the asset price range between which it can be moved. There are three options available to check the sensitivity of an asset. These are :

- a. Date Range
- b. Risk free interest Rate
- c. Volatility

You will get the pay-off for each option and can draw the Pay-off Graph

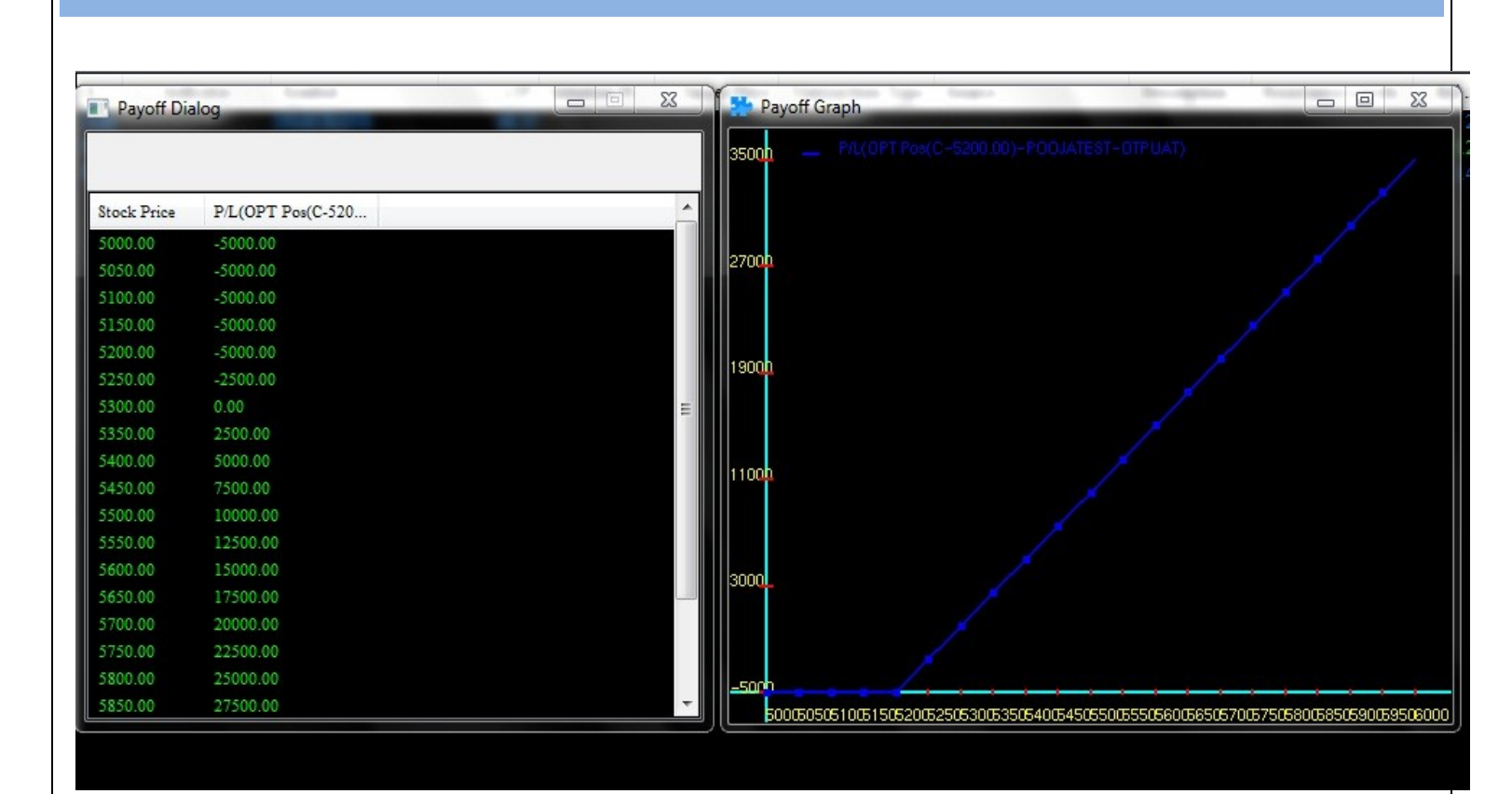

**Fig: Payoff Dialogue and Payoff Graph**